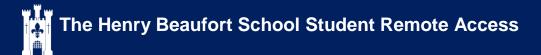

In any web browser navigate to the schools website: www.beaufort.hants.sch.uk

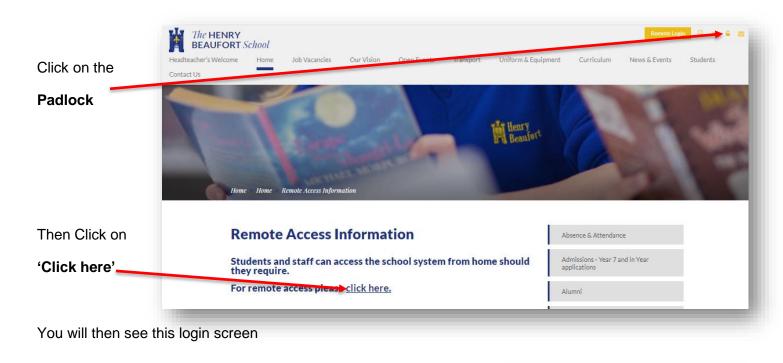

| Type in your school         |                                                                           |                    | The HENRY<br>BEAUFORT School                                                                                                    |
|-----------------------------|---------------------------------------------------------------------------|--------------------|----------------------------------------------------------------------------------------------------|
| Username                    |                                                                           | -                  | Remote Access Portal                                                                                                    |
| &                           |                                                                           |                    | Ericom AccessPortal :                                                                                                    |
| Password                    |                                                                           | 1                  | essord a                                                                                                    |
| Click Connect               |                                                                           |                    | Corect                                                                                                    |
| Click on ' <b>Desktop</b> ' | E Search E<br>Active (1) □<br>Solution Sektop ☆ ×<br>All □<br>Desktop ☆ × |                    |                                                                                                    |
| Then ' <b>OK'</b>           |                                                                           | This system is the | eeaufort School<br>property of The Henry Beaufort School and for school use. Use of this<br>consent to the acceptable use policy. |

(Please note this menu will change as more applications become available, but for remote desktop this will remain the same)

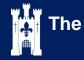

## Using remote desktop

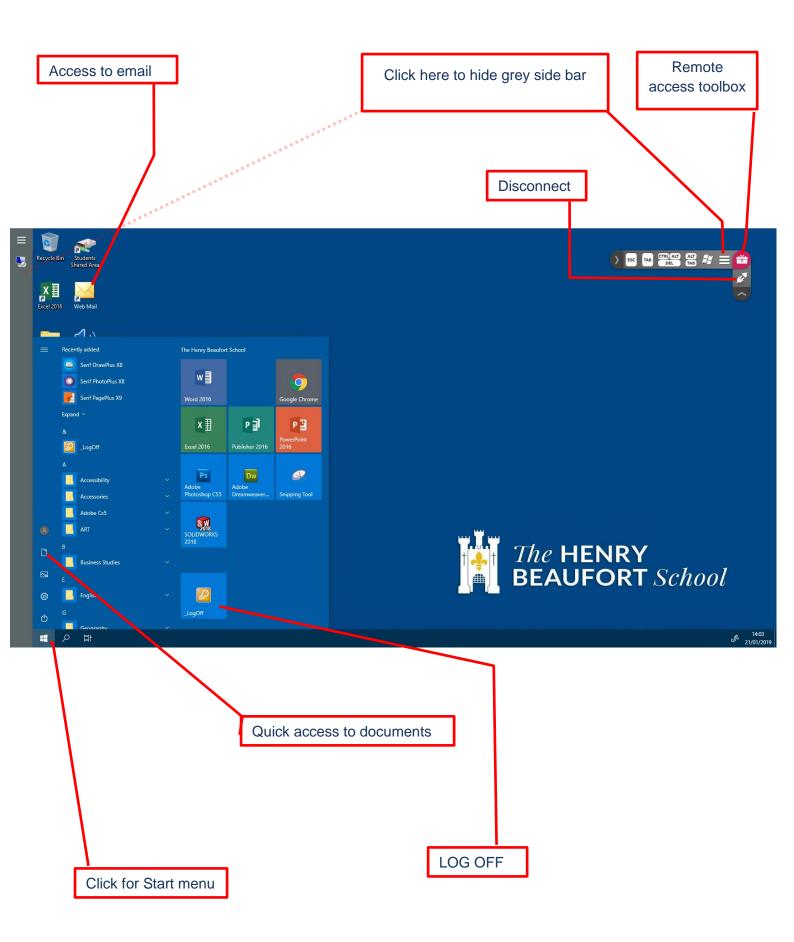